# Elastic Compute Service

## Purchase Guide

MORE THAN JUST CLOUD | C- Alibaba Cloud

## Purchase Guide

## Purchasing channels

## Purchase on the official website

Log on to the Aliyun.com purchase page (https://intl.aliyun.com/buy/ecs#/prepay).

Select a payment method: yearly/monthly subscription and pay-as-you-go payment are supported.

Select the region, zone, and instance configuration model (CPU/memory), bandwidth, images and disks that you require.

Click Buy Now and Online Payment Order.

Offline payment is also supported:

- Account name: Alibaba Cloud Computing Ltd.
- Account Number: 5719 0549 3610 901
- Bank: China Merchants Bank Hangzhou Wulin Branch
- After payment, initiate a ticket and provide the following information: Alibaba Cloud account No., payment receipt, payment name, payment amount, payment time, and your contact information. After we confirm receipt of payment, you will be notified through a ticket.

Complete the purchase.

## API purchase

Open API currently only supports the purchase of pay-as-you-go ECS.

For specific API documentation, click API Reference.

## Purchase instances

## Billing methods

ECS supports two billing methods:

- Subscription
- Pay-As-You-Go

"Pay-As-You-Go" and "Subscription" instances can use Alibaba Cloud products such as Security, Cloud Monitor, and Server Load Balancer, free of charge.

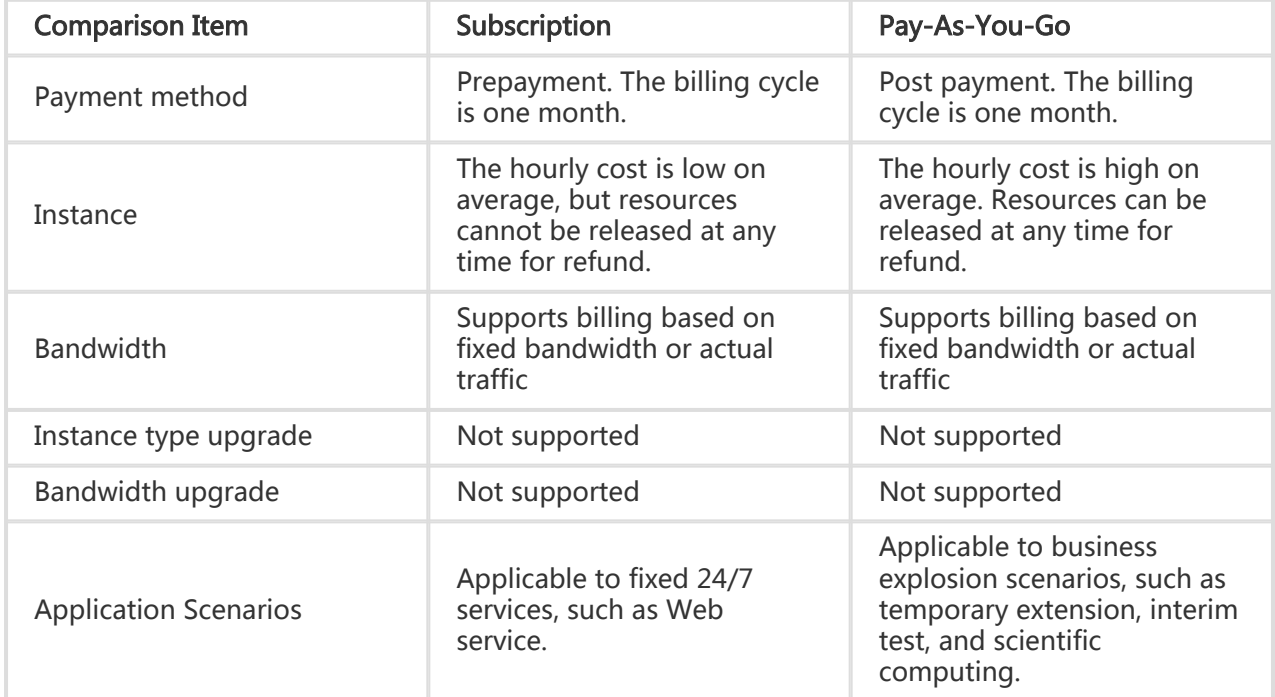

The following table lists the differences between the two billing methods.

## New purchases

### Considerations for selecting regions and zones

For currently available regions, see How to select a region

ECS, relational database service (RDS), and object storage service (OSS) in the same region can interwork via intranet. Cross-region interworking through intranet is not supported. Server Load Balancer does not support cross-region deployment.

The intranet interworking between different regions is not supported:

- The ECS in different regions cannot interwork via the intranet.
- The ECS and RDS cannot interwork via intranet across different regions. For example, an ECS in China East 1 cannot interwork with an RDS in China North 2 via intranet.
- ECS and OSS cannot interwork via intranet across different regions. For example, an ECS in China East 1 can interwork with OSS in China East 1 via intranet. However, an ECS in China East 1 cannot interwork with OSS in China North 2 via intranet.
- Server Load Balancer cannot be applied for ECS instances across different regions.

You can choose the region on the purchase page.

### Considerations for selecting CPU and memory

- Only ECS with 2 core CPUs and 4 GB memory or above can support I/O optimization type instances.
- For an ECS with memory larger than 4 GB, use a 64-bit OS (32-bit OS have addressing limitations on 4 GB memory). For example: CentOS 5.7 64-bit, CentOS 6.2 64-bit, Debian 6.0 64-bit, Ubuntu 10.10 64-bit, Windows 2008 64-bit, and Linux 5.4 64-bit; Windows 32-bit OS can support a CPU with up to 4 cores.

## Renewal

### ECS renewal

Yearly/Monthly subscription instances can be renewed before they expire. During renewal, you can also change the instance configuration, including increasing/decreasing the CPU or memory, adding disks, and increasing or decreasing bandwidth. These changes will take effect after the end of the current service period and the configuration will not change during this period.

### Expiration and arrearage

If the yearly/monthly ECS instance you purchased has expired, the status of the ECS will change to "Expired". If the pay-as-you-go ECS instance you purchased is in the arrearage state, the status of ECS instance will change to "Expired".

When the ECS instance has expired or is in the arrearage state, the ECS instance will run for 15 days. After that, the instance will stop, but the data will be retained for extra 15 days. Then, the instance will be released and the data will be removed permanently.

### ECS auto renewal

#### What is the ECS auto renewal?

For users that have purchased yearly/monthly subscription ECS and that meet the auto renewal requirements, the ECS can be automatically renewed before it expires to reduce the manual renewal efforts.

#### ECS applicable for auto payment

Existing monthly subscription ECS for which the expiration date is more than 7 days away.

#### How do I use the ECS auto renewal function

Go to User Center > My Services > Renewal Management > ECS, select the region and search for instances about to expire using the search box (you can search for instances that will expire within 15 or 30 days, or search for a specific expiration time). Then, click Subscribe to Auto Renewal.

Select the required auto renewal cycle, the available options are: 1 month, 3 months, 6 months, 9 months, or 12 months. Click Subscribe to Auto Renewal.

You will be prompted that you have subscribed to auto renewal. Click the remarks on the right side to view the auto renewal amount, next auto the renewal date, and other information.

To cancel auto renewal, click Modify Auto Renewal. Then, you may change the renewal cycle (the available options are: 1 month, 3 months, 6 months, 9 months, or 12 months) or cancel auto renewal.

Batch Auto Renewal. After you select multiple ECS servers that meet the renewal conditions, click Start Auto Renewal, and configure the settings, auto renewal will be performed for each ECS on its expiration date and individual renewal cycles will be calculated.

#### Auto renewal tips

After this function is enabled, the system will automatically use this as the renewal cycle. Please ensure you have a sufficient balance. Currently, auto renewal supports cycles of 1 month, 3 months, 6 months, 9 months, and 12 months. After this function is enabled, your ECS expiration date is used to calculate the first auto renewal date and cycle. If the ECS expiration date is 3/31/2014 and the user sets an auto renewal cycle of 6 months on 2/14/2014, the first auto renewal date is seven days before the expiration date: 3/24/2014 08:00:00. The second auto renewal date will be 9/24/2014 08:00:00

The date of auto renewal fee deduction is 7 days before the expiration date at 08:00:00

If the subscription is manually renewed prior to auto renewal, auto renewal will not be performed in this cycle

A deduction reminder SMS will be sent 10 days before the service expires, "Dear user: Auto renewal for your Alibaba Cloud server will take place on \* Year \* Month \* Day at 08:00. Please ensure that your account balance is sufficient."

## Purchase disks

## Buy a cloud disk

Currently, ECS storage is available in the following types of disks:

- Basic Cloud Disks
- Ultra Cloud Disks
- SSD Cloud Disks

For official image system disks, a storage space of 40 GB is offered for free for Linux and Windows systems.

The process of purchasing data disks is shown below.

### Procedure

Cloud disks can be separately purchased as stand-alone systems with usage fees paid as needed. The data reliability is up to 99.999%. Cloud disks can be freely attached to and detached from different ECS instances in the same zone. These disks are suitable for pay-as-you-go usage scenarios.

To buy a cloud disk:

Log on to the Cloud Disk Purchase Page.

Select region, and then specifiy the disk type, size, and number of the cloud disk.

Confirm the order and pay.

### Purchase network bandwidth

### Buy bandwidth

Currently, Alibaba Cloud provides VPCs and classic networks. They only differ in ECS features and are independent of the public network quality. For any network type, the providers' network access services are BGP lines. You are free to select and use either type of network based on your own needs.

- Classic networks: IP addresses are distributed in a unified manner by Alibaba Cloud. A classic network is easy to configure and convenient to use, and suitable for users who require easy and quick access to ECS instances.
- VPCs: This type refers to logically isolated private networks. Users can customize network topology and IP addresses, and the network supports leased line connections. This is suitable for users familiar with network management and that require dedicated VPC networks.

Currently, most users use classic networks. All classic network ECS instances, whether under the monthly subscription or pay-as-you-go model, currently support Pay by Fixed Bandwidth and Pay By **Traffic** 

### Monthly Subscription ECS - Pay by Fixed Bandwidth

- 1. Log on to the [ECS Monthly Subscription Page] (https://buy.aliyun.com/#/prepay).
- 2. Select Bandwidth > Pay By Fixed Bandwidth.

Currently, you can select a bandwidth between 0 - 200 Mbps. The fees are paid together with the monthly/yearly instance subscription fee.

Note: If you select a bandwidth of 0M for an ECS, it will not be allocated an Internet IP address and cannot be accessed by the public network.

### Monthly Subscription ECS - Pay by Traffic

You can select a bandwidth between 1~200 Mbps. Monthly Pay By Traffic instance subscription fees are collected according to the actual network traffic that occurred. These fees are post-paid and billed hourly. The prices are the same as ECS traffic prices. To prevent high charges from a sudden increase of traffic, you can specify the maximum bandwidth allowed.

After changing the renewal configuration, you can switch from Pay By Fixed Bandwidth to Pay By Traffic. This will take effect after the renewal and configuration change.

### Pay-As-You-Go - Pay by Fixed Bandwidth

You can select a bandwidth between 1 Mbps and 200 Mbps.

Note: If you select a bandwidth of 0 Mbps for an ECS without a public IP address, the server cannot be accessed via the public network. Also, currently ECS does not support bandwidth upgrades. If you select a bandwidth of 0 Mbps, no public IP address will be allocated, and bandwidth upgrades are not supported. Therefore, be careful with your selection.

### Pay-As-You-Go - Pay by Traffic

You can select a bandwidth between 1 Mbps and 100 Mbps. Fees are collected according to the actual network traffic. Fees are post-paid and billed hourly. To prevent high charges from a sudden increase of traffic, you can specify the maximum bandwidth allowed.

Note: If the bandwidth you want to purchase exceeds the bandwidth limit on the official website, you can apply for a higher bandwidth quota through Technical Support > Open a new ticket.

### ECS API Product and Business Restrictions L

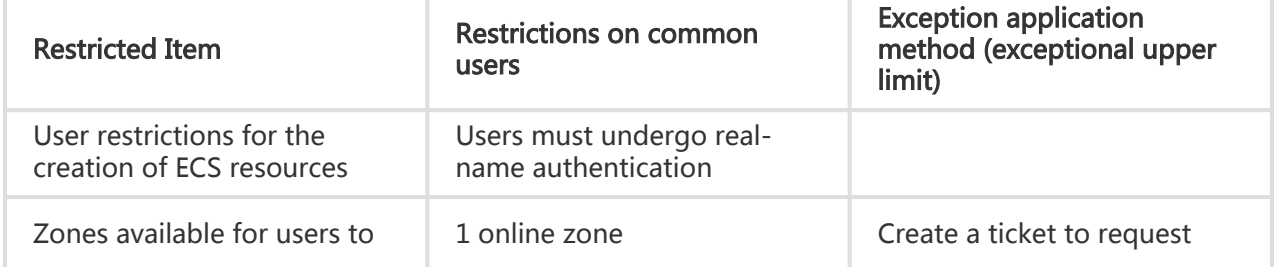

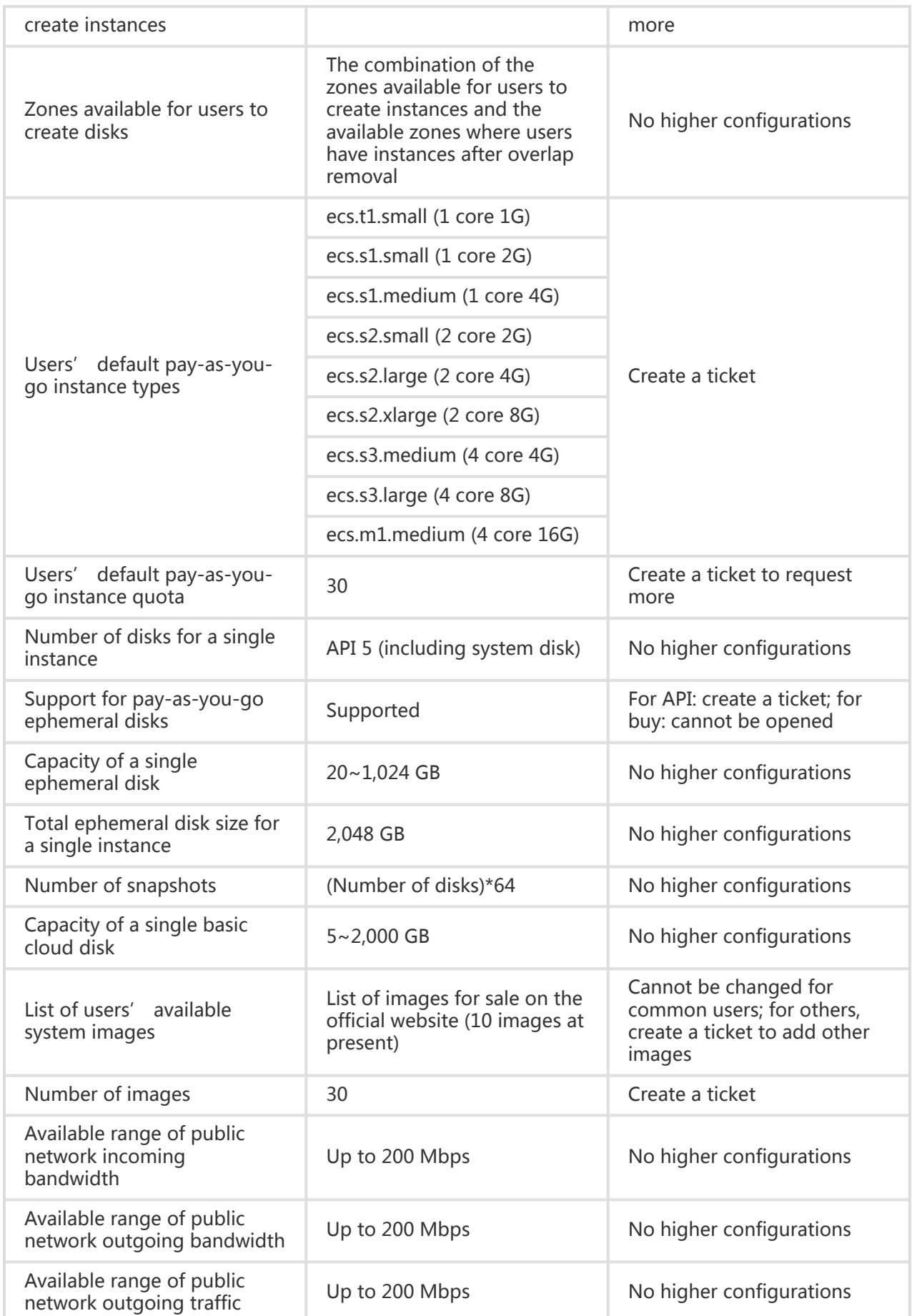

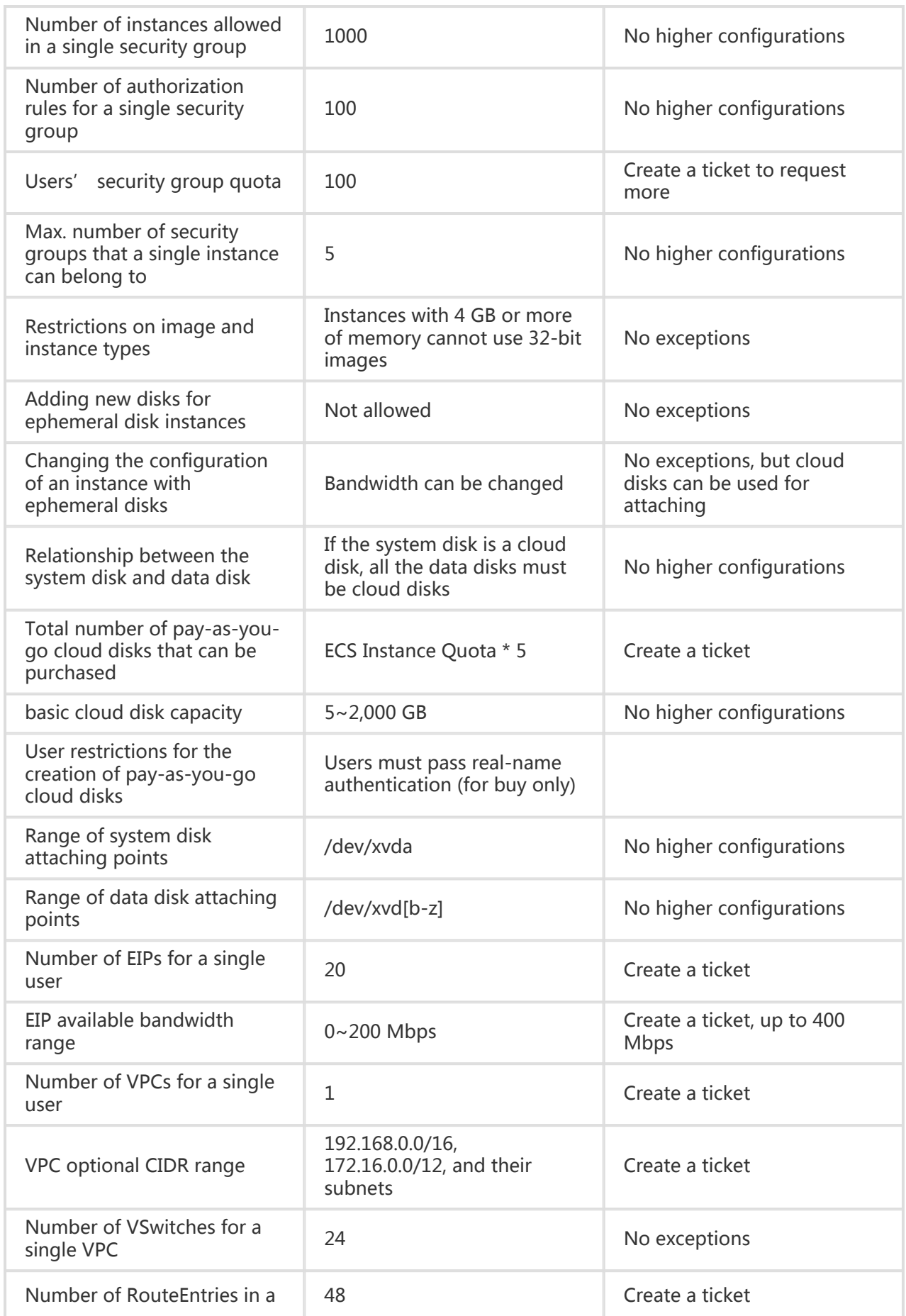

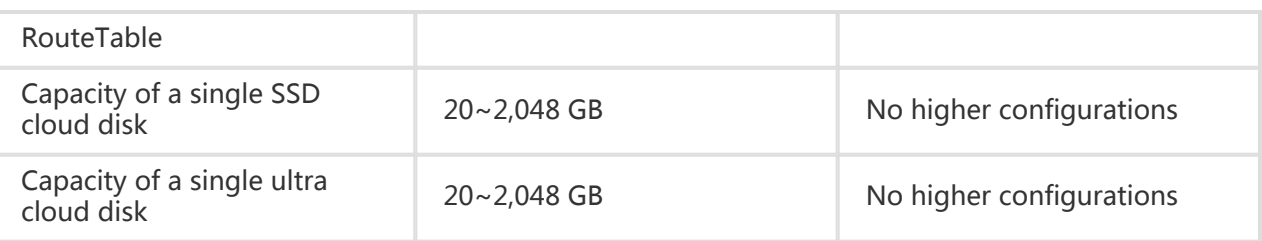